# **Uniwersytet Śląski – Instytut Chemii – Zakład Krystalografii**

## **Laboratorium z Krystalografii**

# **2 godz**

## **Dyfraktometr rentgenowski PHYWE**

*Cel ćwiczenia: zapoznanie się z budową i obsługą dyfraktometru rentgenowskiego PHYWE.* 

## *Wstęp teoretyczny*

**Dyfrakcja rentgenowska** jest techniką umożliwiającą badania wielu materiałów i substancji chemicznych w stanie stałym: metale, minerały, ceramiki, półprzewodniki itp.

W przemyśle i instytucjach naukowych, dyfrakcja rentgenowska stała się podstawową metodą badania, charakteryzowania i kontroli jakości materiałów.

### **Budowa dyfraktometru**

**Dyfraktometr** jest to przyrząd pomiarowy służący do analizy struktury substancji krystalicznych na podstawie ich obrazów dyfrakcyjnych. Dyfraktometr rejestruje kierunki (kąty odbłysku) oraz natężenia ugiętych wiązek promieniowania. W zależności od użytego promieniowanie dyfraktometry dzieli się na rentgenowskie (stosowane najczęściej), neutronów i elektronów [1].

Rozróżnia się dwa podstawowe rodzaje dyfraktometrów rentgenowskich:

- służące do badania monokryształów (jest to podstawowe narzędzie w rentgenografii strukturalnej)

- służące do badania ciał polikrystalicznych (proszków)

Współczesne dyfraktometry wyposaża się w komputer sterujący jego pracą oraz zbierający i przetwarzający uzyskane dane. Schemat budowy dyfraktometru przedstawiono na rys. 1.

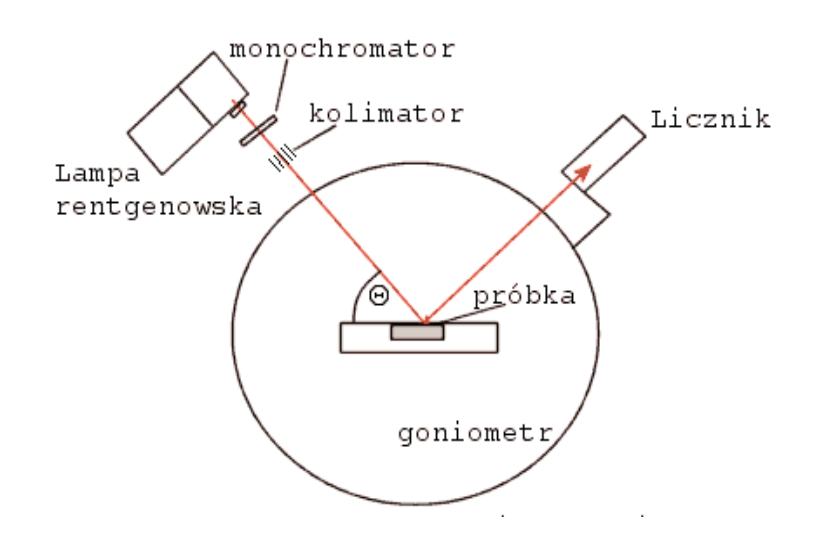

Rys.1. Schematyczny rysunek dyfraktometru rentgenowskiego.

Zasada działania dyfraktometru pokazanego na rys.1 polega na jednoczesnym zsynchronizowanym obrocie próbki o kąt θ i układu rejestrującego o kąt *2*θ. Dla każdego położenia kątowego rejestrowany jest kąt *2*θ oraz odpowiadające mu natężenie odbitego od próbki promieniowania [1].

*Sprzęt i odczynniki:* dyfraktometr *PHYWE,* kryształ KBr , komputer PC wraz z oprogramowaniem PHYWE Measure.

## **Wykonanie ćwiczenia:**

## *Część I. Zapoznanie się z budową dyfraktometru.*

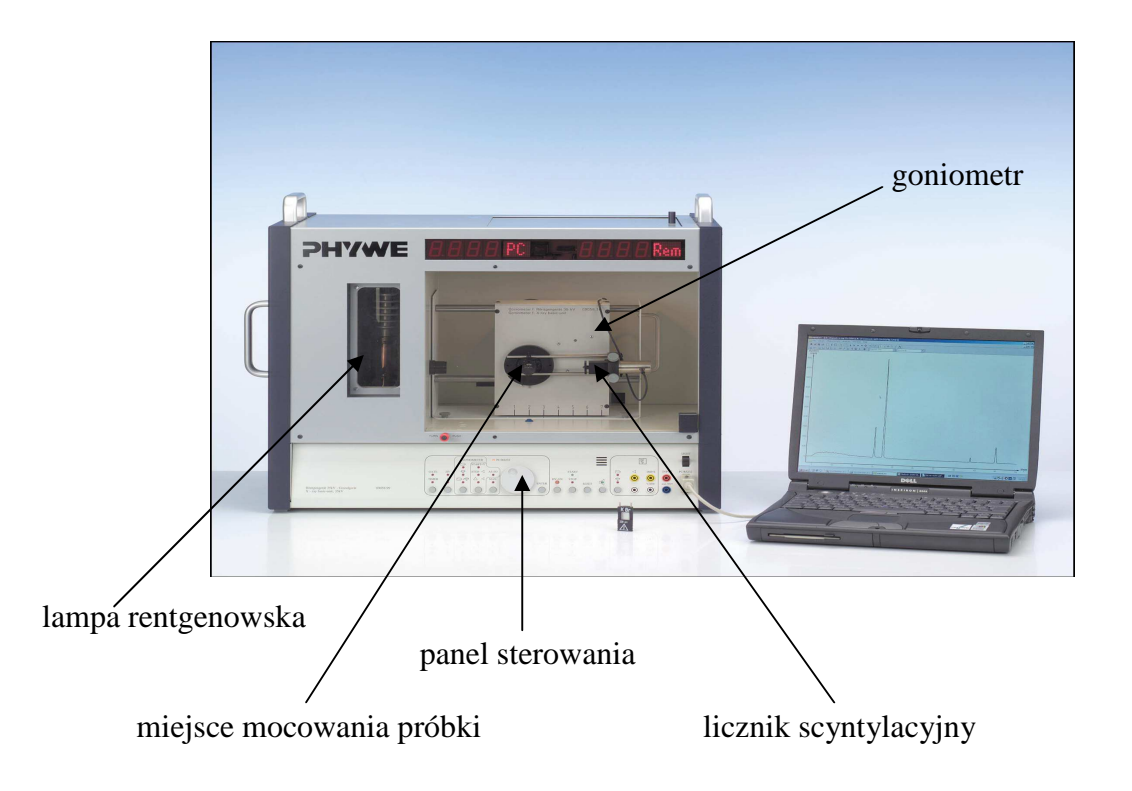

## *Część II. Przygotowanie dyfraktometru do pracy.*

- 1. Umocować przesłonę o grubości 1mm.
- 2. Umocować kryształ KBr.
- 3. Zablokować drzwi przesuwne i włączyć dyfraktometr przyciskiem umieszczonym na tylnej ścianie przyrządu.
- 4. Wprowadzić następujące parametry pracy dyfraktometru: 4.1. Klawiszem HV-I wybrać funkcję HV i nastawić pokrętłem wartość **10kV**, zatwierdzić klawiszem ENTER. 4.2. Klawiszem HV-I wybrać funkcję I i nastawić pokrętłem wartość **1mA** , zatwierdzić klawiszem ENTER. 4.3. Przyciskiem GATE-TIMER wybrać funkcje TIMER i pokrętłem ustawić żądany

czas na 3min., zatwierdzić klawiszem ENTER. 4.4. Przyciskiem GATE-TIMER wybrać funkcje GATE i pokrętłem ustawić żądany krok na 2 s., zatwierdzić klawiszem ENTER.

#### 5. Klawiszem HV-ON włączyć lampę rentgenowską.

#### *Część III. Kalibracja goniometru.*

#### *Tryb ręczny*

- 3.1. Wybrać przyciskiem symbol goniometru, a następnie przy użyciu pokrętła znaleźć maksimum natężenia linii. Potwierdzić klawiszem ENTER wyznaczone położenie goniometru.
- 3.2. Wybrać przyciskiem symbol kryształu, a następnie przy użyciu pokrętła znaleźć maksimum natężenia linii. Potwierdzić klawiszem ENTER wyznaczone położenie kryształu.
- 3.3. Wybrać przyciskiem tryb sprzężony (symbol kryształ + goniometr). W trybie sprzężonym obrót uchwytu próbki i uchwytu goniometru zachodzi w proporcji kątowej 2:1. Następnie przy użyciu pokrętła znaleźć maksimum natężenia linii. Potwierdzić klawiszem ENTER wyznaczone położenie kryształu i goniometru.

#### *Tryb automatyczny*

- 3.4.Klawiszem MAN-AUTO wybrać tryb AUTO.
- 3.5. Wybrać klawisz START i ustawić pokrętłem wartość kąta początkowego 2°.
- 3.6. Wybrać klawisz STOP i ustawić pokrętłem wartość kąta końcowego 80°.
- 3.7. Wybrać klawisz ∆ i ustawić pokrętłem wartość kroku kątowego 1°.
- 3.8. Klawiszem START-STOP rozpocząć pomiar.

#### **Wszystkie parametry zatwierdzić klawiszem ENTER.**

#### *Część IV. Uruchamianie pomiaru za pomocą komputera*.

- 4.1. Uruchomić program "PHYWE Measure" (ikona "m" żółte na pulpicie komputera).
- 4.2. Wprowadzić następujące parametry pracy dyfraktometru:
	- a) napięcie anody 15 kV
	- b) prąd anody 1 mA
	- c) czas naświetlania 3 s
	- d) kąt początkowy 2°
	- e) kąt końcowy 65°
	- f) krok kątowy  $1^{\circ}$
- 4.3. Nacisnąć "dalej", a następnie "start".

#### *Część V. Wyłączanie dyfraktometru*.

- 5.1. Wyłączyć lampę rentgenowską klawiszem HV-ON.
- 5.2. Wyłączyć przycisk z tyłu dyfraktometru.

#### *Literatura*

1. Z. Bojarski, E. Łągiewka, "Rentgenowska analiza strukturalna", PWN Warszawa 1988.